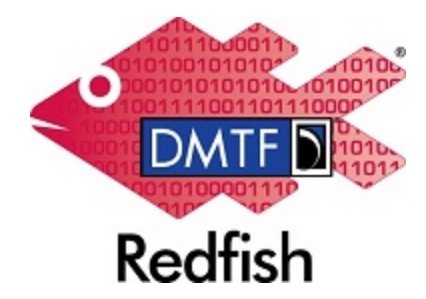

**Document Identifier: DSP2062**

**Date: 2022-09-15**

**Version: 1.0.1**

# **Redfish Firmware Update White Paper**

**Supersedes: 1.0.0**

**Document Class: Informational**

**Document Status: Published**

**Document Language: en-US**

## Copyright Notice

Copyright © 2021-2022 DMTF. All rights reserved.

DMTF is a not-for-profit association of industry members dedicated to promoting enterprise and systems management and interoperability. Members and non-members may reproduce DMTF specifications and documents, provided that correct attribution is given. As DMTF specifications may be revised from time to time, the particular version and release date should always be noted.

Implementation of certain elements of this standard or proposed standard may be subject to third party patent rights, including provisional patent rights (herein "patent rights"). DMTF makes no representations to users of the standard as to the existence of such rights, and is not responsible to recognize, disclose, or identify any or all such third party patent right, owners or claimants, nor for any incomplete or inaccurate identification or disclosure of such rights, owners or claimants. DMTF shall have no liability to any party, in any manner or circumstance, under any legal theory whatsoever, for failure to recognize, disclose, or identify any such third party patent rights, or for such party's reliance on the standard or incorporation thereof in its product, protocols or testing procedures. DMTF shall have no liability to any party implementing such standard, whether such implementation is foreseeable or not, nor to any patent owner or claimant, and shall have no liability or responsibility for costs or losses incurred if a standard is withdrawn or modified after publication, and shall be indemnified and held harmless by any party implementing the standard from any and all claims of infringement by a patent owner for such implementations.

For information about patents held by third-parties which have notified the DMTF that, in their opinion, such patent may relate to or impact implementations of DMTF standards, visit [http://www.dmtf.org/about/](http://www.dmtf.org/about/policies/disclosures.php) [policies/disclosures.php.](http://www.dmtf.org/about/policies/disclosures.php)

This document's normative language is English. Translation into other languages is permitted.

#### **CONTENTS**

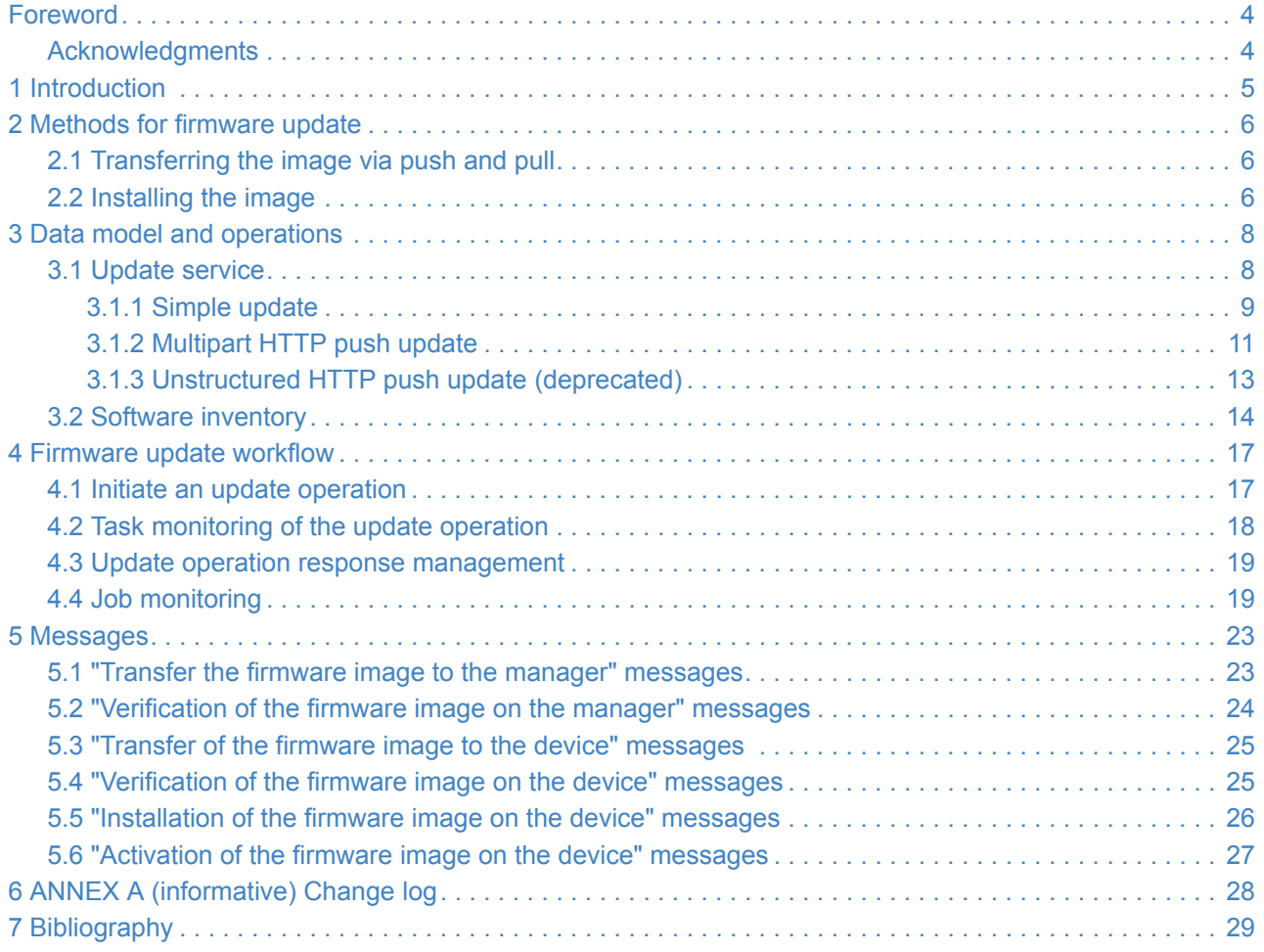

## <span id="page-3-0"></span>**Foreword**

The Redfish Firmware Update White Paper was prepared by the Redfish Forum of the DMTF.

DMTF is a not-for-profit association of industry members dedicated to promoting enterprise and systems management and interoperability. For information about the DMTF, see [http://www.dmtf.org](http://www.dmtf.org/).

### <span id="page-3-1"></span>**Acknowledgments**

The DMTF acknowledges the following individuals for their contributions to this document:

- Bill Vetter Lenovo
- John Leung Intel Corporation
- Michael Raineri Dell Inc.

## <span id="page-4-0"></span>**1 Introduction**

Firmware is the executable binary that a processor or micro-controller executes. A compute system may contain multiple firmware images. Hence, the capability to update these firmware images is important.

Redfish is an hardware management interface standard that is designed to be flexible, extensible, and interoperable. Redfish is composed of an interface specification and resource models. The resource models supported determine the capabilities of the management interface. This document describes the that is used to update the firmware images on a system.

This document helps implementers and clients understand the Redfish firmware update data model and how its used to update firmware images on a system.

### <span id="page-5-0"></span>**2 Methods for firmware update**

There are many mechanisms for transferring and installing the firmware on a target device.

### <span id="page-5-1"></span>**2.1 Transferring the image via push and pull**

The transfer of the firmware image to the platform can be performed by pushing the firmware image to the system or the system can pull the firmware image from an external location.

In a push firmware request, the firmware image is transferred in the POST request. Redfish specifies an HTTP multipart format for this type of request.

In a pull firmware request, the location of the firmware image is provided in the POST request. The Redfish service transfers the firmware image from the specified location, before proceeding with the firmware update.

While the contents and format of the image are out of scope of this document, the firmware image transferred to the system may be a package consisting of multiple images. This can allow for multiple types of devices to be updated in a single update request.

### <span id="page-5-2"></span>**2.2 Installing the image**

The installation of the firmware image may be possible by a specific entity.

- By the BMC
- By the device that executes firmware image itself
- By software running standalone or within an operating system.

[Figure 1](#page-6-0) shows the flows of a firmware update. Understanding these flows is necessary to understand the failure and intervention modes, and the messages that are available.

On the left side of the diagram are the three installation entities described above.

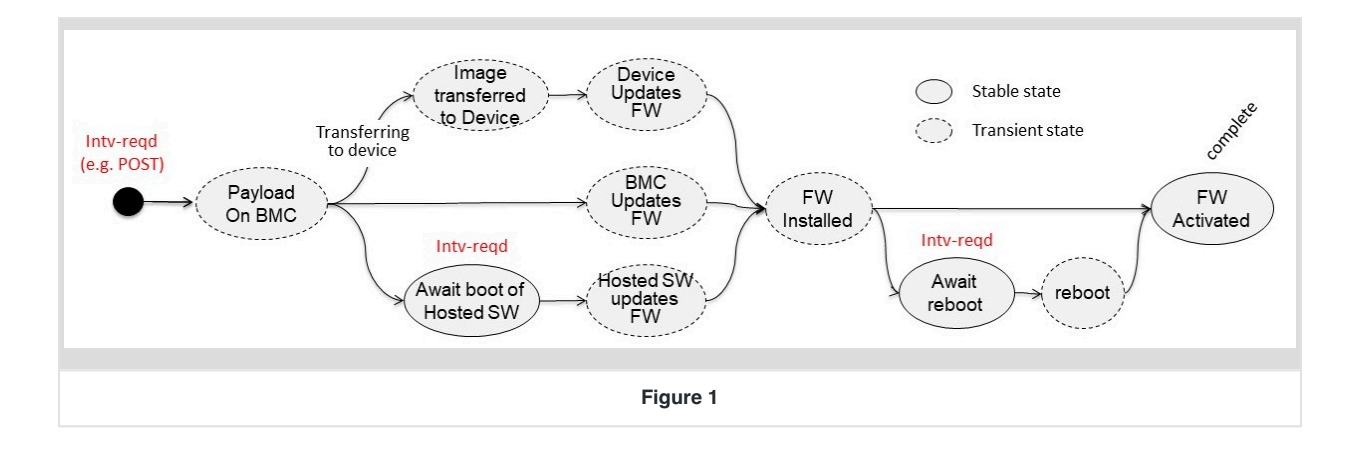

<span id="page-6-0"></span>The installation via software may require that the system be booted in order to load the standalone software or the operating system. This is shown as an user intervention state on the lower flow.

Another user intervention state may exist between the firmware installed and firmware activated states. This is shown on the right side of the flow diagram. In this flow, user intervention such as a reset is required between the install and activation of the firmware image.

Now, looking the flow diagram from left of right, the general firmware update flow can be divided in several stages.

- Transfer the firmware image to the system
- Verification of the firmware image on the system
- Transfer of the firmware image to the device
- Verification of the firmware image on the device
- Installation of the firmware image on the device
- Activation of the firmware image on the device

### <span id="page-7-0"></span>**3 Data model and operations**

The following section describes the data model of the update service in Redfish, as well as the operations a client can invoke based on the properties found within the data model.

### <span id="page-7-1"></span>**3.1 Update service**

The UpdateService resource is the top level resource visible on the service root. It contains status and control indicator properties such as Status and ServiceEnabled . These are common properties found on various Redfish service instances.

The FirmwareInventory and SoftwareInventory properties contain a link to the collection of SoftwareInventory resources. The collection referenced by FirmwareInventory contains software components generally referred to as platform firmware and does not execute within a host operating system. The collection referenced by SoftwareInventory contains software components executed in the context of a host operating system, such as device drivers, applications, or offload workloads. The [Software](#page-13-0)Inventory resource is described in the Software [inventory](#page-13-0) section.

The SimpleUpdate action found within Actions contains information for how to perform an update request using a "pull" method. This is described further in the [Simple update](#page-8-0) section.

The MultipartHttpPushUri property is used for performing a multipart HTTP POST operation for invoking an update operation. This is described further in the [Multipart HTTP push update](#page-10-0) section.

The HttpPushUri , HttpPushUriTargets , HttpPushUriTargetsBusy , HttpPushUriOptions , and HttpPushUriOptionsBusy properties are used for performing a vendor-defined HTTP POST operation for invoking an update operation. These properties are described further in the [Unstructured HTTP push update](#page-12-0) section. **Note:** Due to the vendor-specific details of this operation, this method has been deprecated in favor of [multipart HTTP push](#page-10-0) [updates.](#page-10-0)

Example UpdateService resource:

```
{
    "@odata.id": "/redfish/v1/UpdateService",
    "@odata.type": "#UpdateService.v1_8_0.UpdateService",
    "Id": "UpdateService",
    "Name": "Update service",
    "Status": {
        "State": "Enabled",
        "Health": "OK",
        "HealthRollup": "OK"
```

```
},
    "ServiceEnabled": true,
    "MultipartHttpPushUri": "/redfish/v1/UpdateService/update-multipart",
    "Actions": {
        "#UpdateService.SimpleUpdate": {
            "target": "/redfish/v1/UpdateService/Actions/SimpleUpdate",
            "@Redfish.ActionInfo": "/redfish/v1/UpdateService/SimpleUpdateActionInfo"
        }
    },
    "FirmwareInventory": {
        "@odata.id": "/redfish/v1/UpdateService/FirmwareInventory"
    },
    "SoftwareInventory": {
        "@odata.id": "/redfish/v1/UpdateService/SoftwareInventory"
    },
    "HttpPushUri": "/redfish/v1/UpdateService/update",
    "HttpPushUriTargets": [],
    "HttpPushUriTargetsBusy": false,
    "HttpPushUriOptions": {
        "HttpPushUriApplyTime": {
            "ApplyTime": "Immediate",
            "ApplyTime@Redfish.AllowableValues": [
                "Immediate",
                "OnReset",
                "AtMaintenanceWindowStart",
                "InMaintenanceWindowOnReset"
            ],
            "MaintenanceWindowStartTime": "2018-12-01T03:00:00+06:00",
            "MaintenanceWindowDurationInSeconds": 600
        }
    },
    "HttpPushUriOptionsBusy": false
}
```
#### <span id="page-8-0"></span>**3.1.1 Simple update**

The SimpleUpdate action within the UpdateService resource is used to request the service to download an image from a remote server and perform an update using the image. This is also known as a "pull" update. If the action is not present, the service does not support simple updates. A client can invoke this type of update by performing an HTTP POST to the URI specified by the target property.

```
{
    "Actions": {
        "#UpdateService.SimpleUpdate": {
            "target": "/redfish/v1/UpdateService/Actions/SimpleUpdate",
            "@Redfish.ActionInfo": "/redfish/v1/UpdateService/SimpleUpdateActionInfo"
```
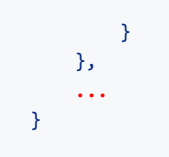

The contents of HTTP body in the POST operation contains parameters supplied by the client. The following parameters can be provided by the client.

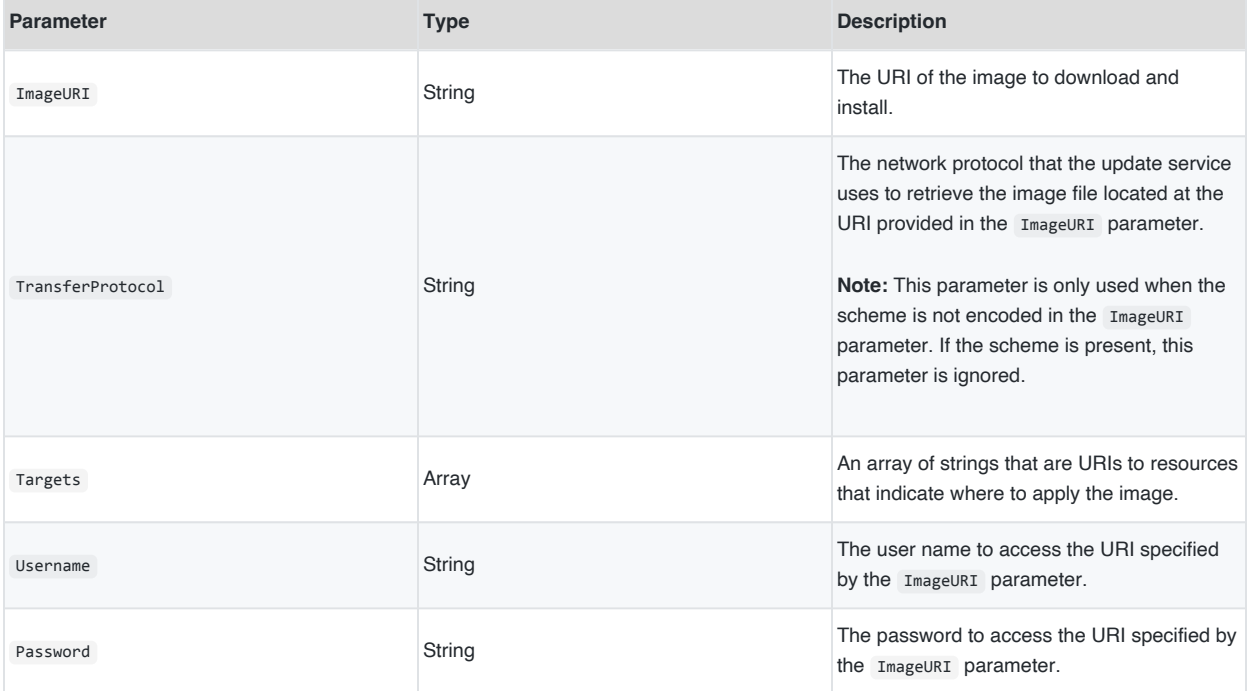

It is recommended that services support the @Redfish.ActionInfo annotation so that clients can discover the supported parameters for the operation.

Example ActionInfo resource where ImageURI is required, and all other parameters are optional:

```
{
   "@odata.id": "/redfish/v1/UpdateService/SimpleUpdateActionInfo",
    "@odata.type": "#ActionInfo.v1_1_0.ActionInfo",
    "Id": "SimpleUpdateActionInfo",
    "Name": "Simple Update Action Info",
    "Parameters": [
        \left\{ \right."Name": "ImageURI",
```

```
"Required": true,
            "DataType": "String"
        },
        {
            "Name": "TransferProtocol",
            "Required": false,
            "DataType": "String",
            "AllowableValues": [
                "HTTP",
                "HTTPS",
                "FTP"
            ]
        },
        {
            "Name": "Targets",
            "Required": false,
            "DataType": "StringArray"
        },
        {
            "Name": "Username",
            "Required": false,
            "DataType": "String"
        },
        {
            "Name": "Password",
            "Required": false,
            "DataType": "String"
        }
    \mathbf{I}}
```
Example simple update request:

```
POST /redfish/v1/UpdateService/Actions/UpdateService.SimpleUpdate HTTP/1.1
Content-Type: application/json
Content-Length: <computed-length>
{
    "ImageURI": "https://192.168.1.250/images/bmc_update.bin"
}
```
#### <span id="page-10-0"></span>**3.1.2 Multipart HTTP push update**

The MultipartHttpPushUri property within the UpdateService resource contains the URI for performing a multipart HTTP push update. If the property is not present, the service does not support multipart HTTP push updates. Clients can perform an [RFC7578-defined](#page-28-1) HTTP POST operation on this URI to perform an update. The body of the request

contains multipart forms with parameters for the update and the image for updating. The following multipart forms are defined for this operation.

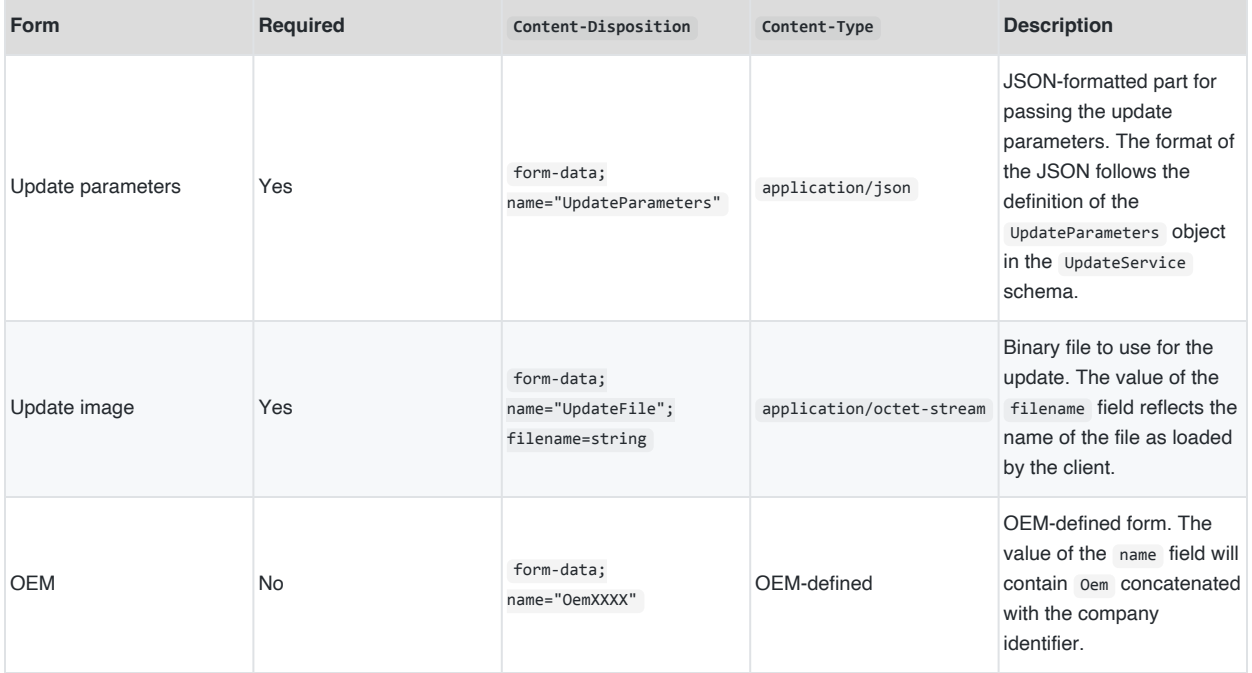

The "Update parameters" form can contain the following properties. None of the parameters are required, so an empty JSON object is used for cases where the client does not need to specify anything.

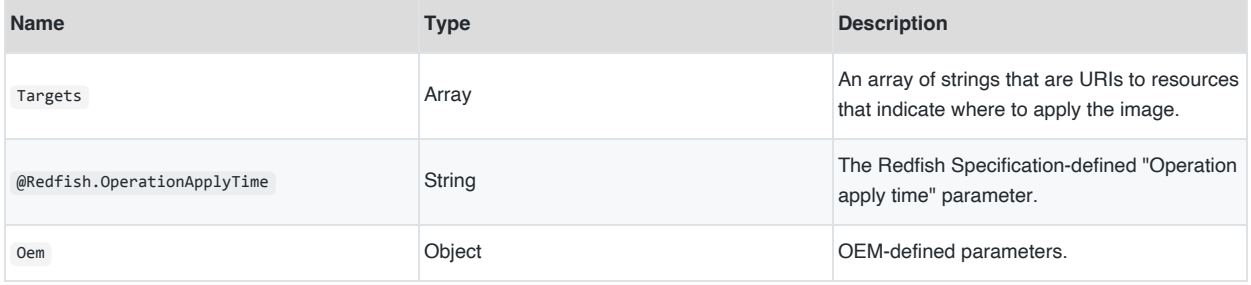

Example multipart HTTP push update request:

```
POST /redfish/v1/UpdateService/update-multipart HTTP/1.1
Content-Type: multipart/form-data; boundary=---------------------------d74496d66958873e
Content-Length: <computed-length>
-----------------------------d74496d66958873e
```

```
Content-Disposition: form-data; name="UpdateParameters"
Content-Type: application/json
{}
-----------------------------d74496d66958873e
Content-Disposition: form-data; name="UpdateFile"; filename="bmc_update.bin"
Content-Type: application/octet-stream
<software image binary>
```
#### <span id="page-12-0"></span>**3.1.3 Unstructured HTTP push update (deprecated)**

**Note:** Due to the vendor-specific details of this operation, this method has been deprecated in favor of [multipart](#page-10-0) [HTTP push updates](#page-10-0).

The HttpPushUri property within the UpdateService resource contains the URI for performing an unstructured HTTP push update. If the property is not present, the service does not support unstructured HTTP push updates. Clients can perform an HTTP POST operation on this URI to perform an update. The contents of the HTTP POST operation are vendor-defined.

The following properties in the update service are used to control the behavior of the unstructured HTTP push update.

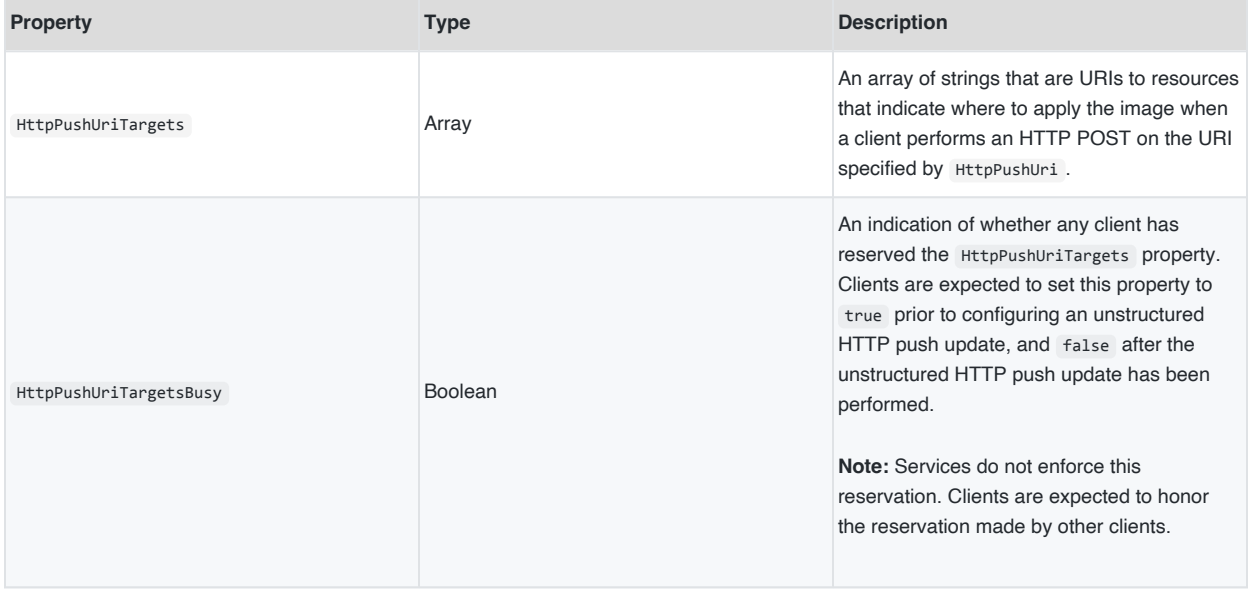

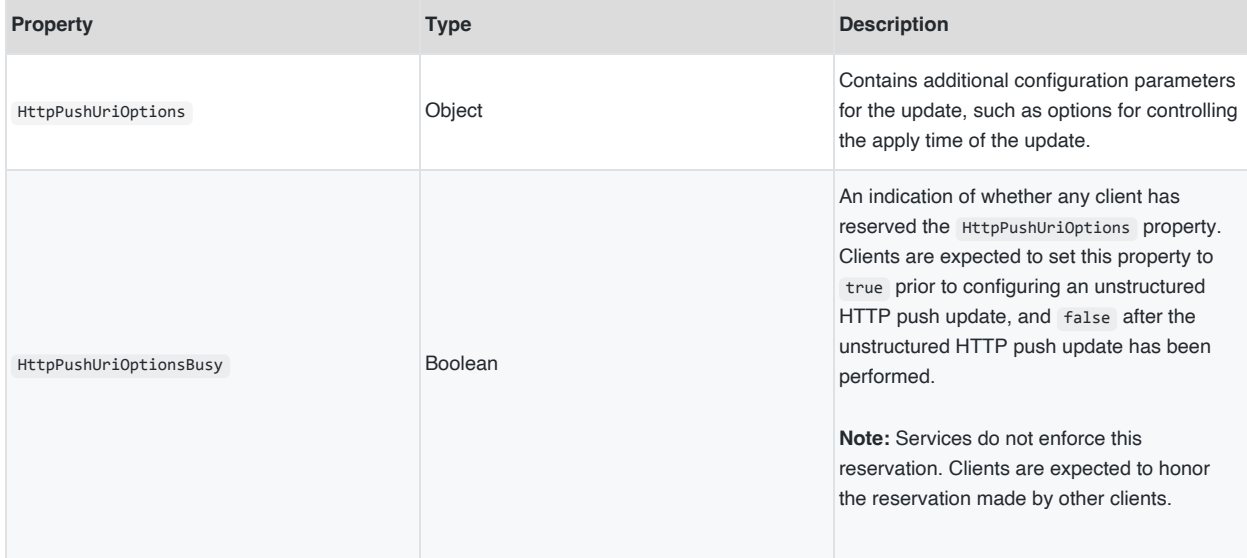

Example properties for unstructured HTTP push updates:

```
{
    "HttpPushUri": "/redfish/v1/UpdateService/update",
    "HttpPushUriTargets": [],
    "HttpPushUriTargetsBusy": false,
    "HttpPushUriOptions": {
        "HttpPushUriApplyTime": {
           "ApplyTime": "Immediate",
            "ApplyTime@Redfish.AllowableValues": [
               "Immediate",
               "OnReset",
               "AtMaintenanceWindowStart",
                "InMaintenanceWindowOnReset"
            ],
            "MaintenanceWindowStartTime": "2018-12-01T03:00:00+06:00",
            "MaintenanceWindowDurationInSeconds": 600
        }
   },
    "HttpPushUriOptionsBusy": false,
    ...
}
```
### <span id="page-13-0"></span>**3.2 Software inventory**

The SoftwareInventory resource contains a representation of either a firmware image or software image that has been activated on the system. The following properties can be found in the resource.

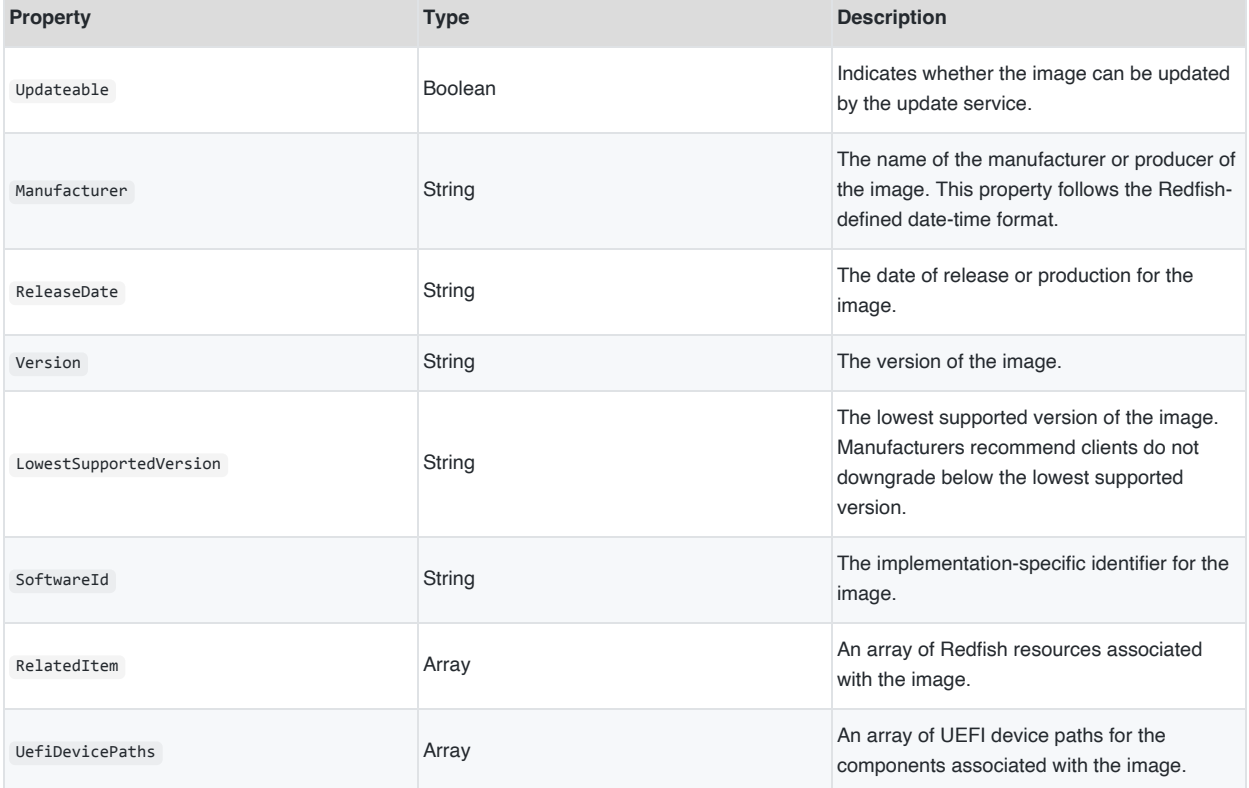

Example SoftwareInventory resource representing a BMC image:

```
{
   "@odata.id": "/redfish/v1/UpdateService/FirmwareInventory/BMC",
   "@odata.type": "#SoftwareInventory.v1_2_3.SoftwareInventory",
   "Id": "BMC",
   "Name": "Contoso BMC Firmware",
    "Status": {
       "State": "Enabled",
       "Health": "OK"
   },
    "Updateable": true,
    "Manufacturer": "Contoso",
    "ReleaseDate": "2017-08-22T12:00:00",
    "Version": "1.45.455b66-rev4",
   "SoftwareId": "1624A9DF-5E13-47FC-874A-DF3AFF143089",
   "LowestSupportedVersion": "1.30.367a12-rev1",
    "UefiDevicePaths": [
       "BMC(0x1,0x0ABCDEF)"
   ],
    "RelatedItem": [
        {
```
"@odata.id": "/redfish/v1/Managers/BMC" } ] }

## <span id="page-16-0"></span>**4 Firmware update workflow**

The following is the recommended workflow for performing firmware updates that services should support.

### <span id="page-16-1"></span>**4.1 Initiate an update operation**

Firmware updates can be performed using one of two methods:

- If images are kept on a remote server and not stored locally by the client, the SimpleUpdate action is the recommended method. This is described further in the [Simple update](#page-8-0) section.
- If images are local to the client, a POST operation to the URI specified by the MultipartHttpPushUri property is the recommended method. This is described further in the [Multipart HTTP push update](#page-10-0) section.

There might be cases where a service only supports one method. Clients might need to support fallback logic, such as creating a temporary web server to host a local image if multipart HTTP push updates are not supported.

If performing a simple update, additional information might need to be provided in order for the service to retrieve the image, such as a user name or password. This information is provided as parameters to the SimpleUpdate action.

If service supports the @Redfish.OperationApplyTime parameter, a client can specify when the service begins the update operation. This parameter is provided in the body of the SimpleUpdate action, or in the "Update parameters" of the multipart HTTP request. The following values can be used for the @Redfish.OperationApplyTime parameter.

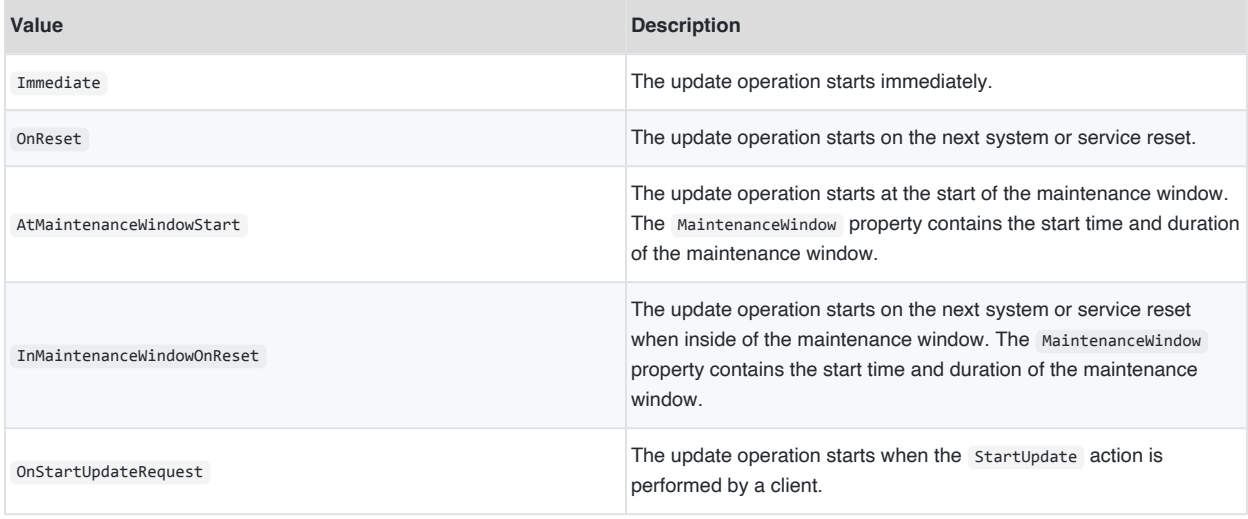

If the response from the update operation contains a HTTP 202 Accepted status code, the client will need to transition to [monitoring the task.](#page-17-0) For all other cases, the client will need to [parse the result of the update operation](#page-18-0).

#### <span id="page-17-0"></span>**4.2 Task monitoring of the update operation**

The response from the update operation should contain a HTTP 202 Accepted status code, which indicates a task has been produced for the operation. The Location header in the response contains the URI of the task monitor. Clients perform monitoring of this URI as described in the "Asynchronous operations" clause in the Redfish Specification.

Example task response:

```
HTTP/1.1 202 Accepted
Location: /redfish/v1/TaskService/TaskMonitors/545
{
    "@odata.id": "/redfish/v1/TaskService/Tasks/545",
    "@odata.type": "#Task.v1_5_0.Task",
    "Id": "545",
    "Name": "Task 545",
    "TaskState": "Running",
    "StartTime": "2020-10-15T14:44+06:00",
    "TargetUri": "/redfish/v1/UpdateService/update-multipart",
    "TaskMonitor": "/redfish/v1/TaskService/TaskMonitors/545",
    "TaskStatus": "OK",
    "Messages": [
        {
            "@odata.type": "#Message.v1_1_1.Message",
            "MessageId": "Update.1.0.UpdateInProgress",
            "Message": "An update is in progress.",
            "Severity": "OK",
            "MessageSeverity": "OK",
            "Resolution": "None"
        },
        {
            "@odata.type": "#Message.v1_1_1.Message",
            "MessageId": "Update.1.0.TargetDetermined",
            "Message": "The target device '/redfish/v1/Managers/BMC' will be updated with ...",
            "Severity": "OK",
            "MessageSeverity": "OK",
            "MessageArgs": [
               "/redfish/v1/Managers/BMC",
                "Contoso BMC v2.50"
            ],
            "Resolution": "None"
        }
    ]
}
```
Once the task is complete, the client will need to [parse the result of the update operation](#page-18-0).

#### <span id="page-18-0"></span>**4.3 Update operation response management**

The response body of the update operation will contain an error object with a set of messages, as described by the "Error responses" clause in the Redfish Specification. The messages in the response will need to be parsed to determine what updates failed, succeeded, or if other steps need to be taken. The [Messages](#page-22-0) section contains common messages that can be found in the response.

The OperationTransitionedToJob message from the Update Message Registry requires special handling, since it indicates that a job has been created for carrying out the remainder of the update operation. In this case, the client will need to transition to [monitoring the job.](#page-18-1) If the response does not contain this message, the update operation is complete and the messages in the response describe the outcome of the update operation.

Example update operation response:

```
HTTP/1.1 200 OK
{
    "error": {
        "code": "Update.1.0.OperationTransitionedToJob",
        "message": "The update operation has transitioned to the job at URI ...",
        "@Message.ExtendedInfo": [
            {
                "@odata.type": "#Message.v1_1_1.Message",
                "MessageId": "Update.1.0.OperationTransitionedToJob",
                "Message": "The update operation has transitioned to the job at URI ...",
                "Severity": "OK",
                "MessageSeverity": "OK",
                "MessageArgs": [
                    "/redfish/v1/JobService/Jobs/1"
                ],
                "Resolution": "None"
            }
        ]
    }
}
```
### <span id="page-18-1"></span>**4.4 Job monitoring**

Jobs allow for more complex interactions with clients, such as pausing until a client performs an operation that allows the job to continue. In many update scenarios, resets or other actions will be required at some point in the update flow. Tasks do not allow for these types of semantics. The [Messages](#page-22-0) section contains common messages that can be found in the job.

Example job:

{

```
"@odata.id": "/redfish/v1/JobService/Jobs/1",
"@odata.type": "#Job.v1_0_5.Job",
"Id": "1",
"Name": "Job 1",
"JobStatus": "OK",
"JobState": "UserIntervention",
"StartTime": "2020-10-15T14:44+06:00",
"PercentComplete": 85,
"CreatedBy": "admin",
"Payload": {
    "TargetUri": "/redfish/v1/UpdateService/update-multipart"
},
"Steps": {
    "@odata.id": "/redfish/v1/JobService/Jobs/1/Steps"
},
"Messages": [
    \left\{ \right."@odata.type": "#Message.v1_1_1.Message",
        "MessageId": "Update.1.0.UpdateInProgress",
        "Message": "An update is in progress.",
        "Severity": "OK",
        "MessageSeverity": "OK",
        "Resolution": "None"
    },
    {
        "@odata.type": "#Message.v1_1_1.Message",
        "MessageId": "Update.1.0.TargetDetermined",
        "Message": "The target device 'Onboard NIC 1' will be updated with image ...",
        "Severity": "OK",
        "MessageSeverity": "OK",
        "MessageArgs": [
            "Onboard NIC 1",
            "Contoso NIC Bundle 6.55"
        ],
        "Resolution": "None"
    },
    {
        "@odata.type": "#Message.v1_1_1.Message",
        "MessageId": "Update.1.0.AwaitToActivate",
        "Message": "Awaiting for an action to proceed with activating image ...",
        "Severity": "OK",
        "MessageSeverity": "OK",
        "MessageArgs": [
            "Contoso NIC Bundle 6.55",
           "Onboard NIC 1"
        ],
        "Resolution": "Perform the requested action to advance the update operation."
    },
    \{
```

```
"@odata.type": "#Message.v1_1_1.Message",
            "MessageId": "Base.1.10.ResetRequired",
            "Message": "In order to complete the operation, a component reset is required ...",
            "Severity": "Warning",
            "MessageSeverity": "Warning",
            "MessageArgs": [
                "/redfish/v1/Systems/1/Actions/ComputerSystem.Reset",
                "GracefulRestart"
            ],
            "Resolution": "Perform the required reset action on the specified component."
        }
    ]
}
```
Clients should monitor the JobState property in the job resource to determine actions that need to be taken, or if the operation is complete. The following table gives recommendations for how to manage the different states.

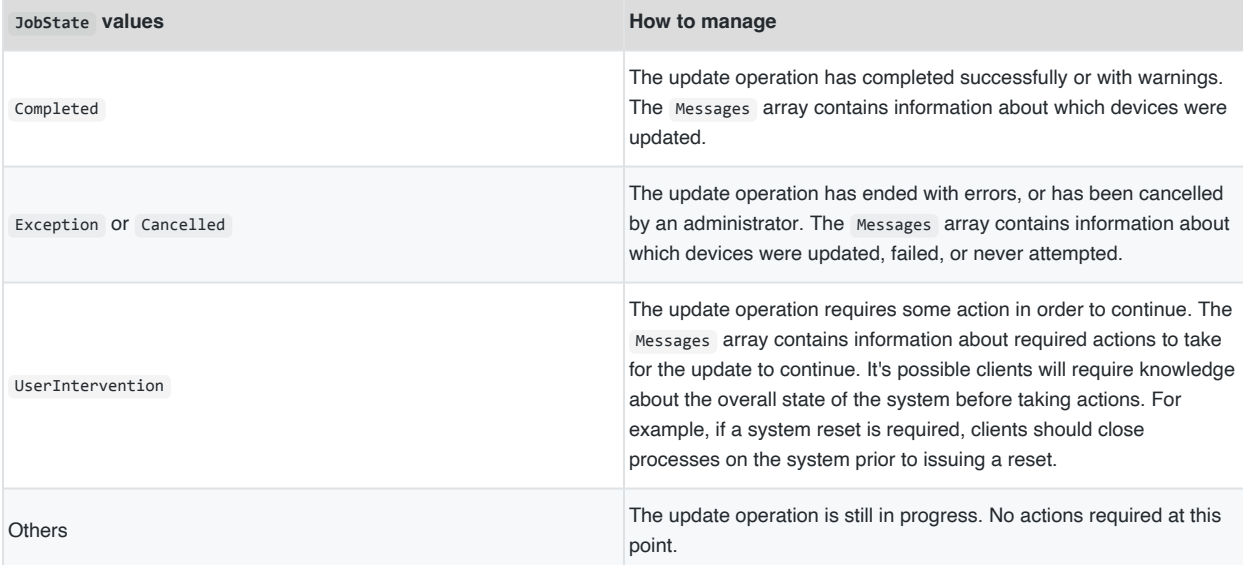

Jobs allow for "steps" to be shown within a single job with the Steps property. For update operations, a step can be mapped to an update for an individual device. This allows for showing the progress of an update operation when multiple devices will be updated from a single update operation. The usage of the StepOrder property is not required for update operations. Services are expected to determine the appropriate order in which to update devices, and in many cases, perform parallel updates.

Messages important to the overall flow of the update operation in each of the steps should be reported in the overall job. This includes messages indicating a device has been identified for update, a device has updated successfully, a device has failed an update, or a specific action is required. Other types of messages should only be found in their

respective steps. The "Expose in root job" column in the tables found in the [Messages](#page-22-0) section gives guidance for specific messages to report in the overall job.

Services might delay setting the JobState property of the overall job to UserIntervention if multiple steps are expected to reach the same state. This could be done to minimize the number of resets carried out by the client.

Once the job enters the Completed , Exception , or Cancelled state, the update operation is complete and the messages in the job describe the outcome of the update operation.

## <span id="page-22-0"></span>**5 Messages**

From [Figure 1](#page-6-0), the firmware update flow can be divided in several stages:

- Transfer the firmware image to the manager
- Verification of the firmware image on the manager
- Transfer of the firmware image to the device
- Verification of the firmware image on the device
- Installation of the firmware image on the device
- Activation of the firmware image on the device

During each stage, messages within the task, job, and error response provide information on the update operation's completion status or error conditions. The update operation's stage determines the potential messages that can reside in the Messages or @Messages.ExtendedInfo properties.

### <span id="page-22-1"></span>**5.1 "Transfer the firmware image to the manager" messages**

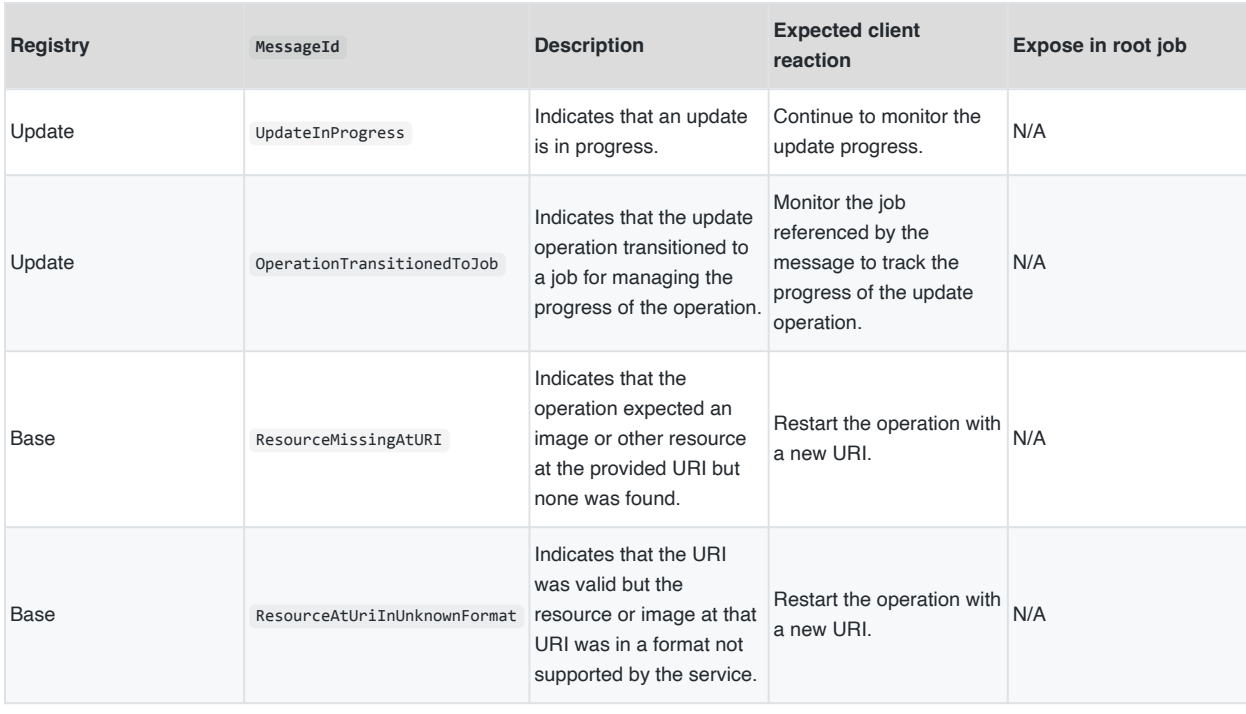

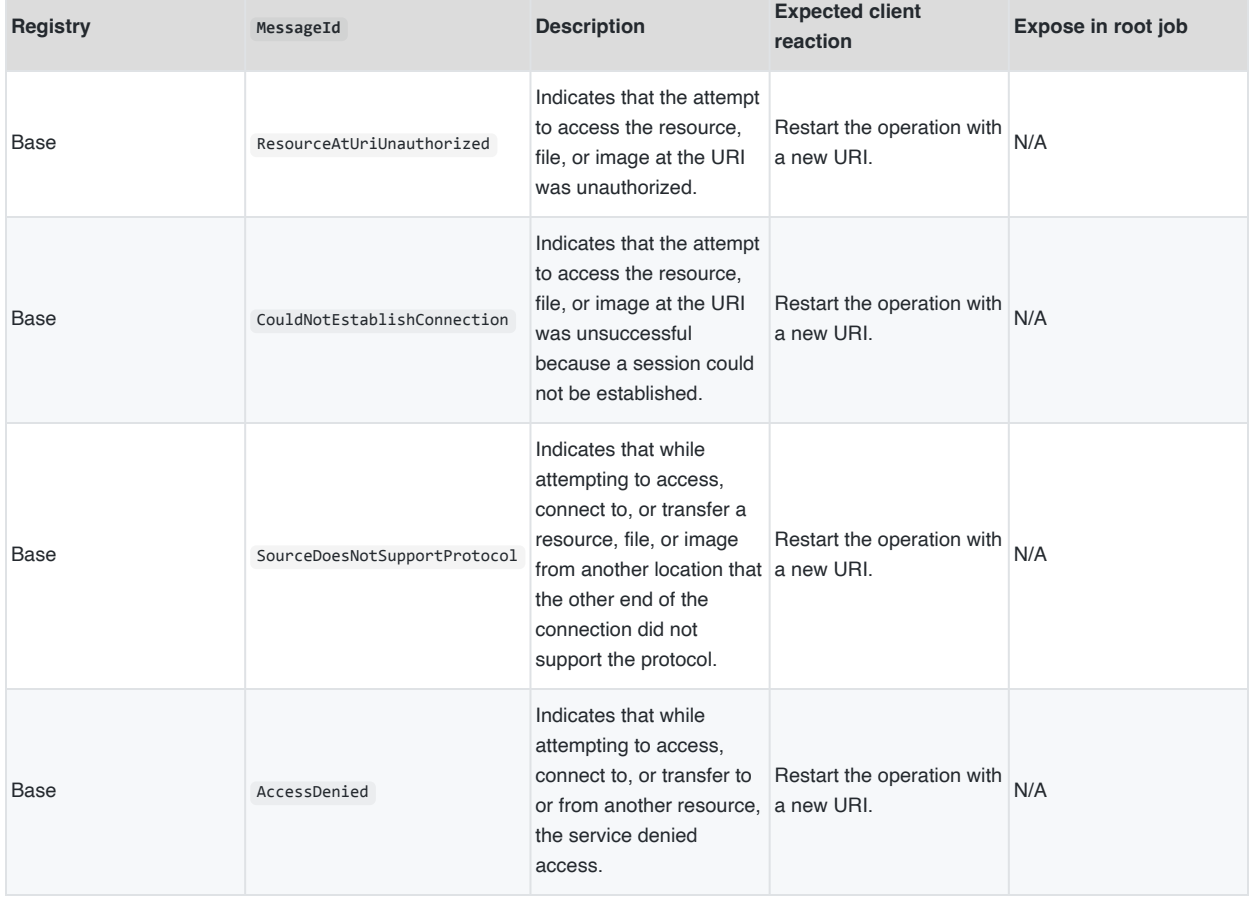

### <span id="page-23-0"></span>**5.2 "Verification of the firmware image on the manager" messages**

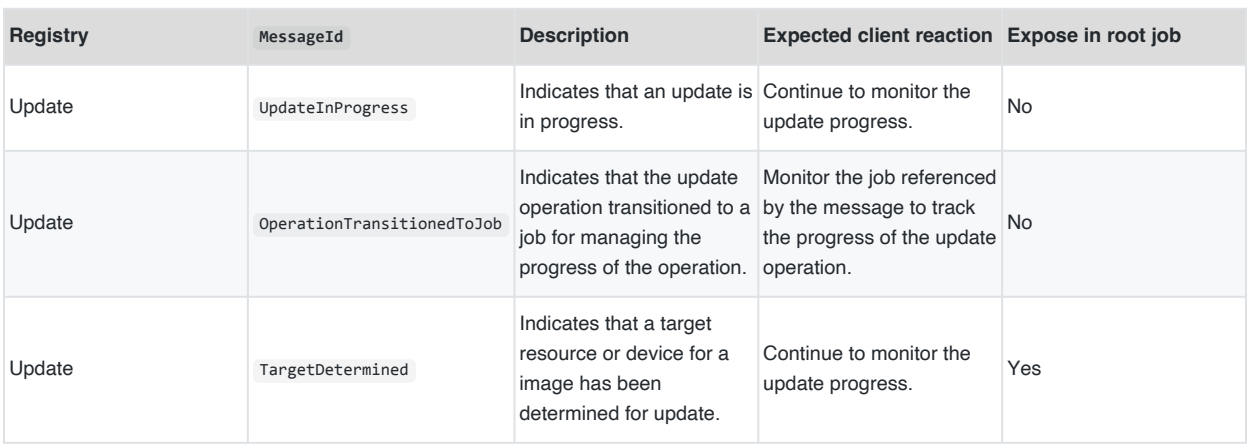

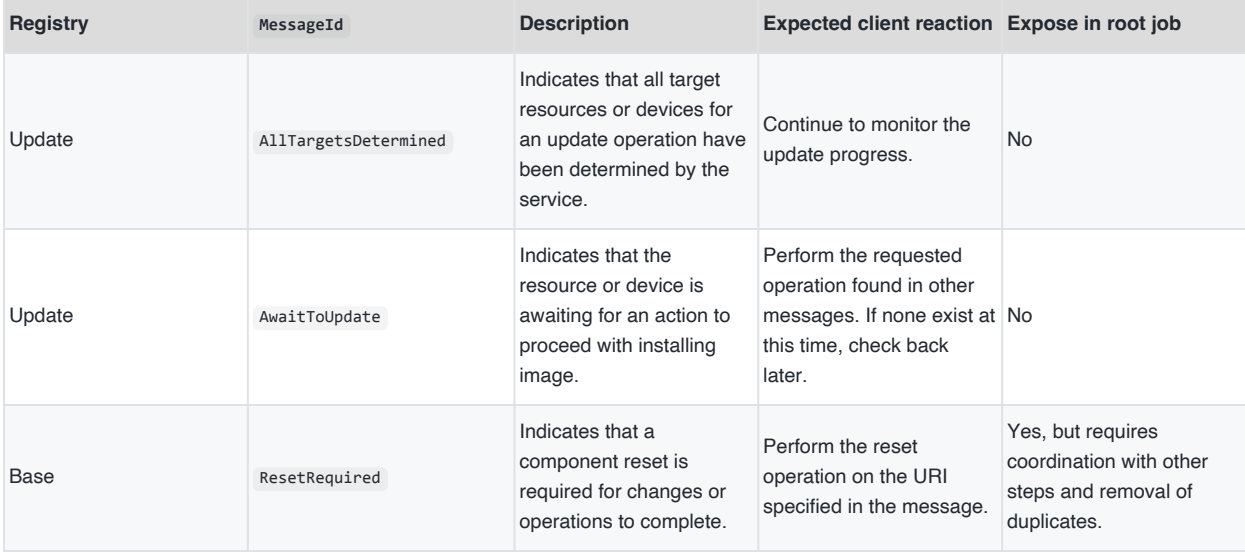

### <span id="page-24-0"></span>**5.3 "Transfer of the firmware image to the device" messages**

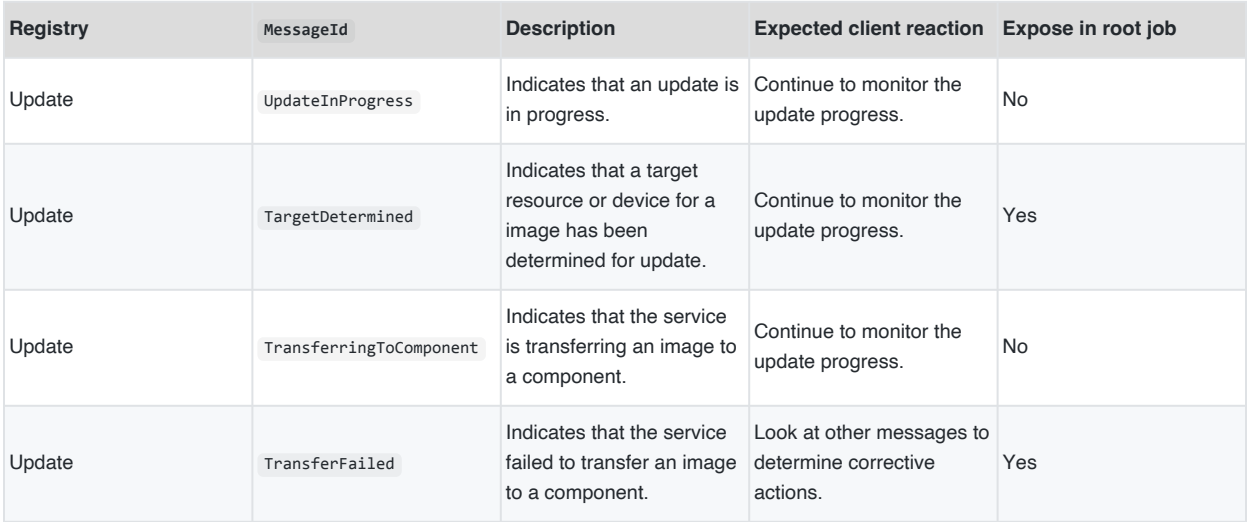

### <span id="page-24-1"></span>**5.4 "Verification of the firmware image on the device" messages**

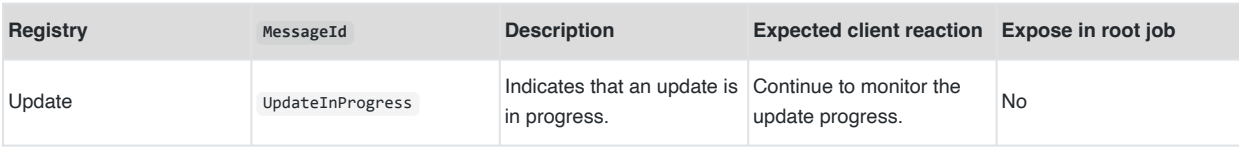

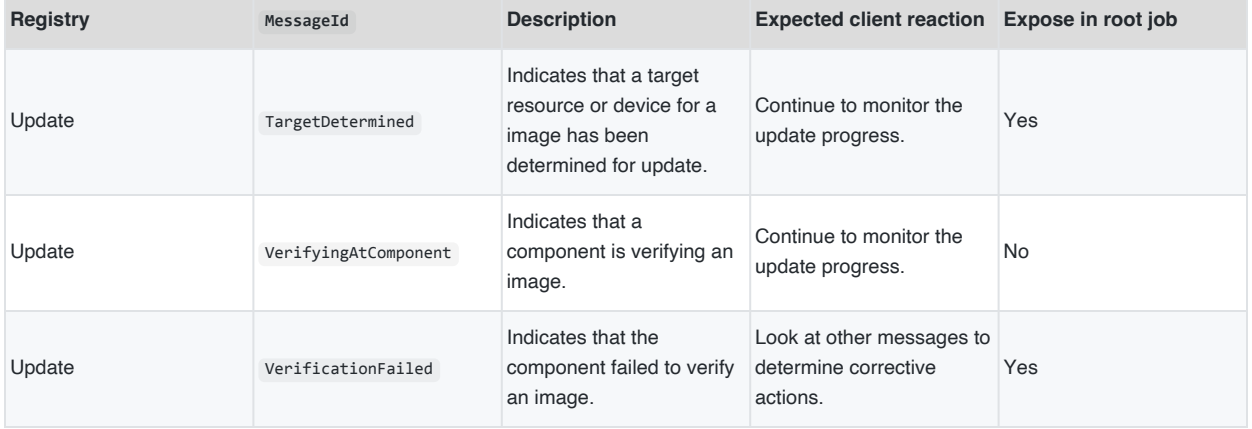

### <span id="page-25-0"></span>**5.5 "Installation of the firmware image on the device" messages**

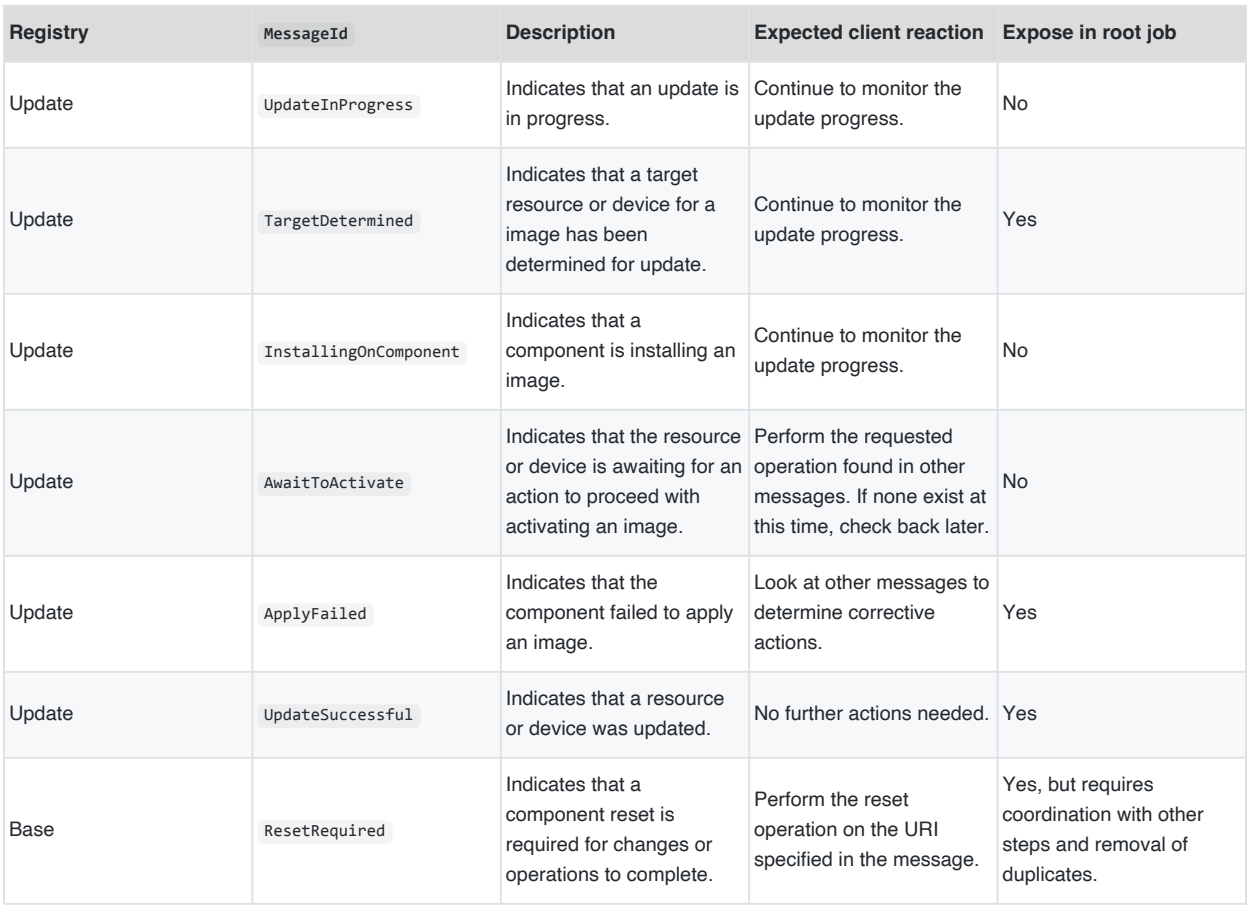

### <span id="page-26-0"></span>**5.6 "Activation of the firmware image on the device" messages**

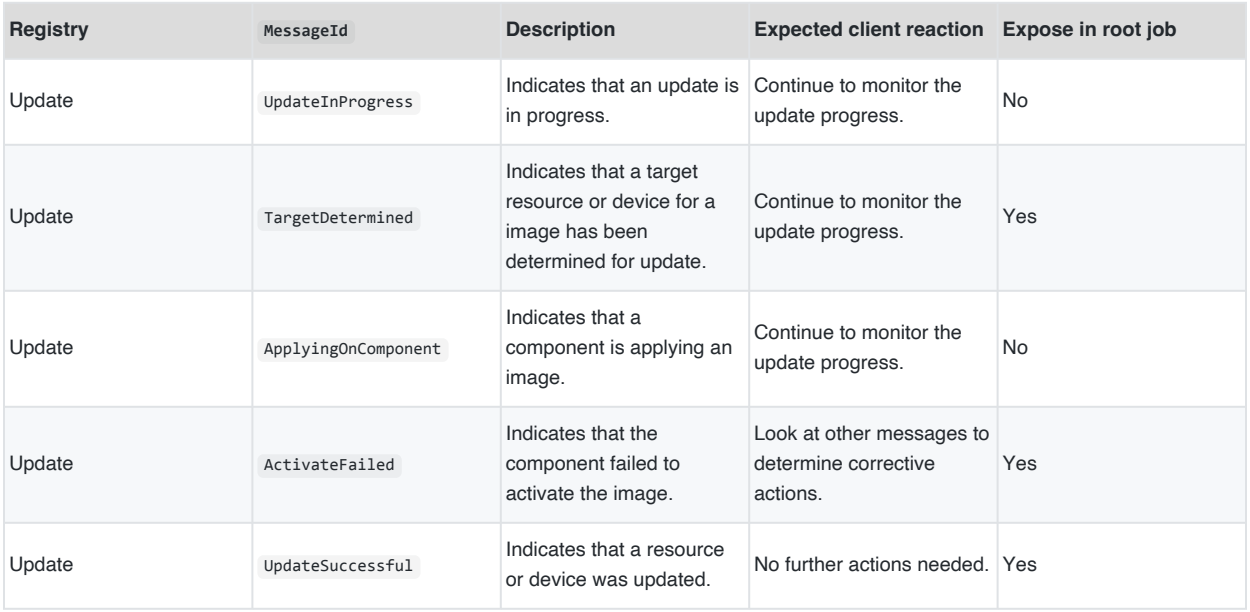

# <span id="page-27-0"></span>**6 ANNEX A (informative) Change log**

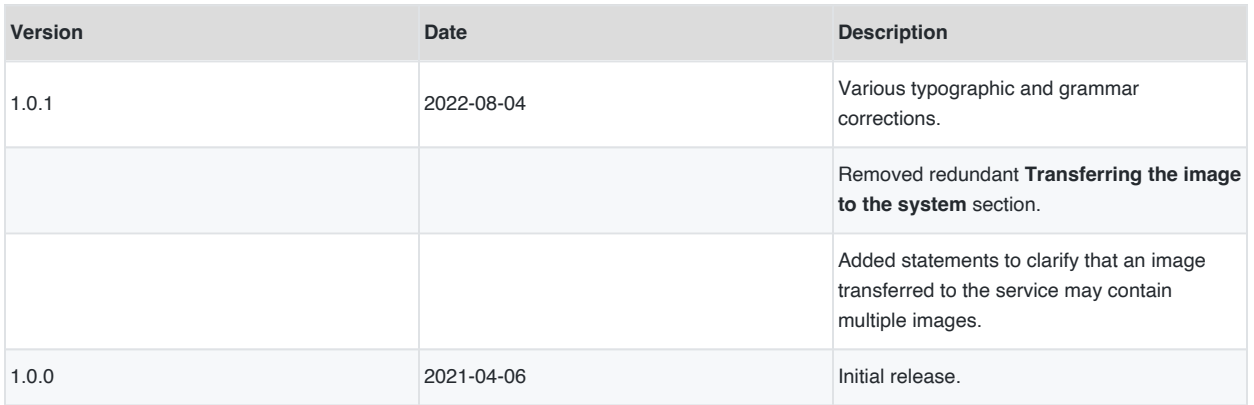

# <span id="page-28-0"></span>**7 Bibliography**

<span id="page-28-1"></span>• IETF RFC7578, L. Masinter et al., Returning Values from Forms: multipart/form-data, [https://www.ietf.org/rfc/](https://www.ietf.org/rfc/rfc7578.txt) [rfc7578.txt](https://www.ietf.org/rfc/rfc7578.txt)